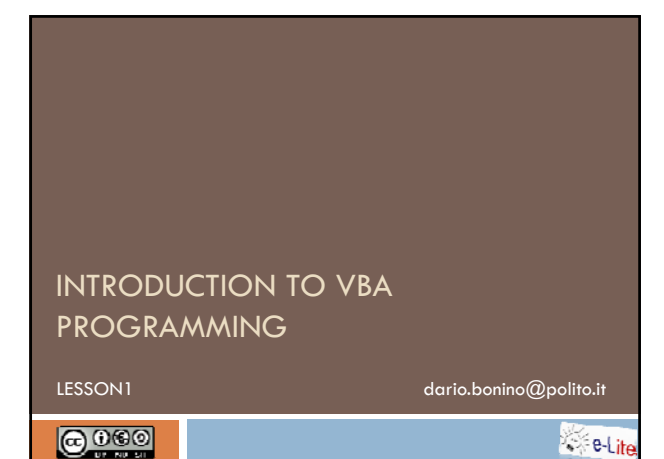

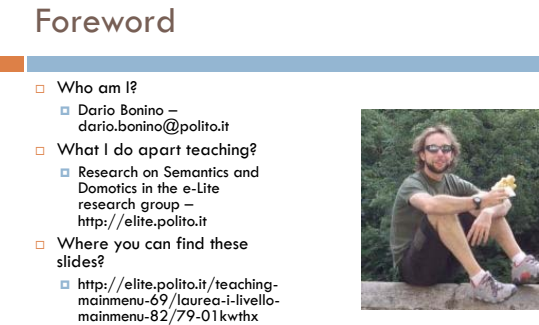

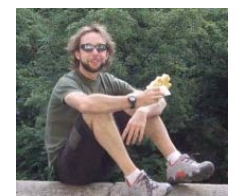

Introduction to VBA programming - (c) 2009 Dario Bonino

# Agenda

T

#### □ Foundations

- What is programming?
- Why do we need to program?
- Which language to use?
- **<u><b>O**</u> First experiments with paper and pencil

Tools

Integrated Development Environment

# Foundations

#### What is programming?

*"The process of writing, testing,*<br>debugging/troubleshooting, and maintaining the *source code of computer programs. This source code is written in a programming language."* (Wikipedia – 2009)

Introduction to VBA programming - (c) 2009 Dario Bonino

#### What is programming?

- $\square$  Solving problems by
	- **I**dentifying relevant issues
	- $\blacksquare$  Identifying involved operations and/or interactions
	- Splitting them down to trivial operations (divide et impera)
	- **D** Combining together trivial solutions

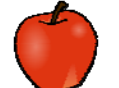

- Example problem: peeling an apple □ Subproblems: picking the apple,
	- picking the knife, dragging the knife over the apple surface, trashing peels, splitting the apple in quarters.

Introduction to VBA programming - (c) 2009 Dario Bonino

## Example 1: Multiplication

- **Problem:** we want to compute the product of 2 by 3
- Condition: we are only able to perform additions
- □ Solution (Program):
	- □ Take the number 2 and perform 3 sums:

 $\blacksquare$  2+

- $\blacksquare$  2+
- $2=6(2x3)$

## Example 2: Power

- □ Problem 2: we want to compute 2 to the power of 3
- Condition: we are only able to perform additions

Solution?

 $\Box$  2+2 = 4 (2x2)  $(2+2)+(2+2) = 8 (2 \times 2 \times 2)$ 

$$
(\mathsf{L} \cdot \mathsf{L}) \cdot (\mathsf{L} \cdot \mathsf{L}) = \mathsf{O}(\mathsf{L}\mathsf{A}\mathsf{L}\mathsf{A}\mathsf{L})
$$

- $\Box$  What if we want to compute  $2^4$  $(2+2)+(2+2)+(2+2)+(2+2)=16 (2 \times 2 \times 2 \times 2)$ 
	- Introduction to VBA programming (c) 2009 Dario Bonino

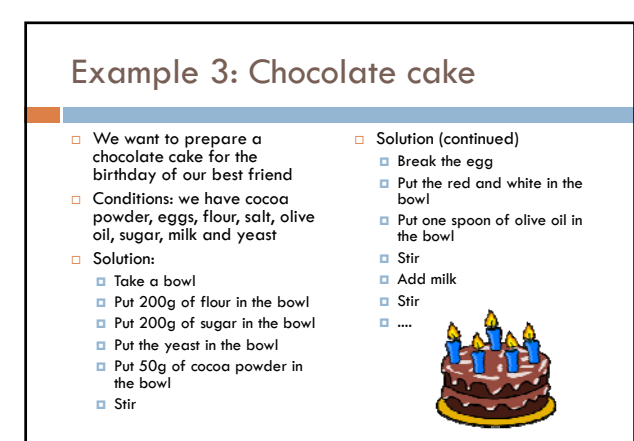

Introduction to VBA programming - (c) 2009 Dario Bonino

### Program

- $\Box$  A program is a set of simple instructions that must be executed (in sequence) to solve a given problem
- □ Who executes the program?
	- **□** Cake Recipe
		- $A$  Human
	- **D** Multiplication
		- A Human
		- A Computer
- A Computer Program is...?
	- *a set of instructions given to the computer to perform a specified task within a specified time*. (Wikipedia – 2009)

# **Foundations**

Why do we need to program?

Introduction to VBA programming - (c) 2009 Dario Bonino

## Why do we need to program?

□ We are intelligent enough to solve most problems but

We get annoyed / tired

■ We are slow

- We can handle few data at time
- $\Box$  The computer is stupid!
	- $\blacksquare$  It can do nothing without instructions It only manages "numbers"

But

It is extremely fast

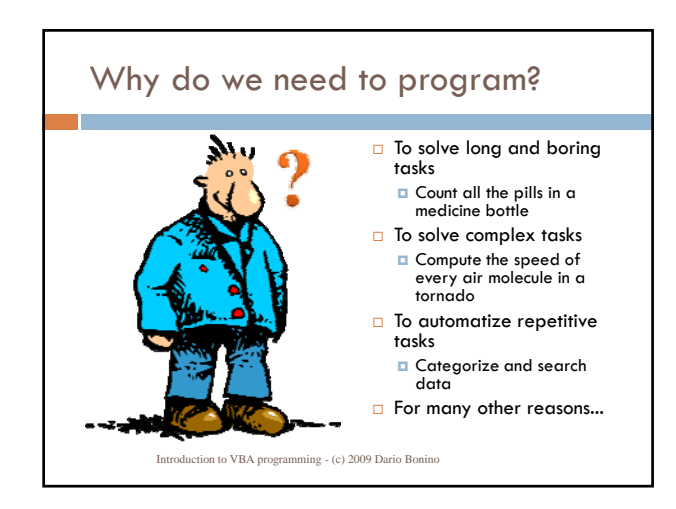

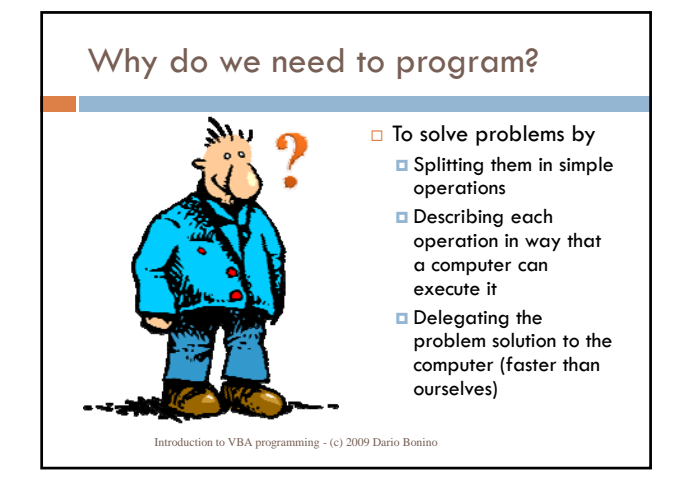

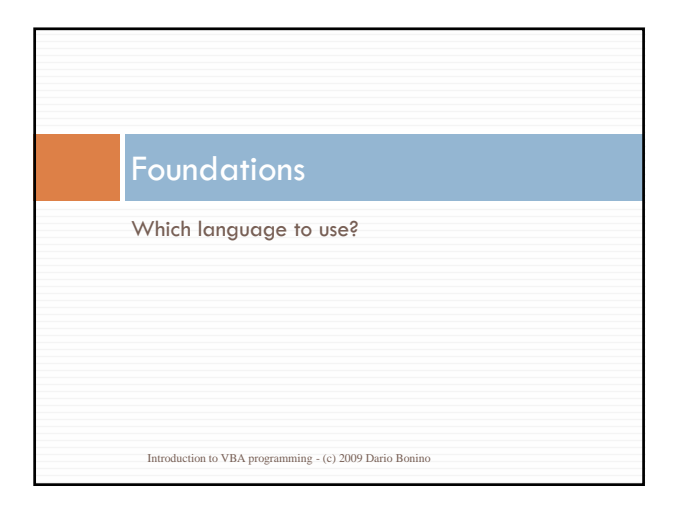

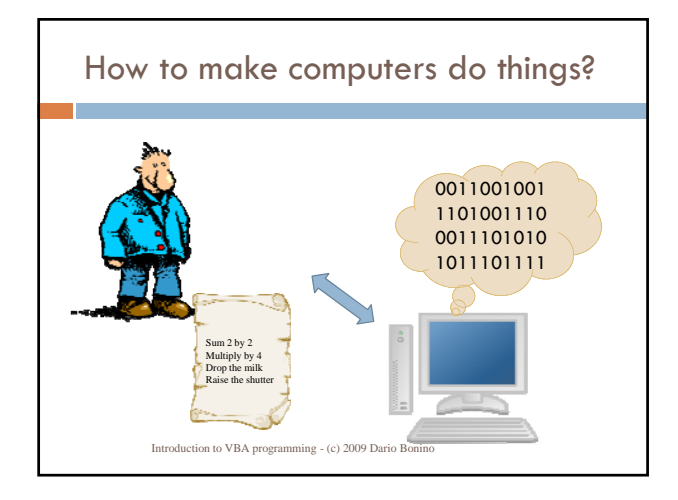

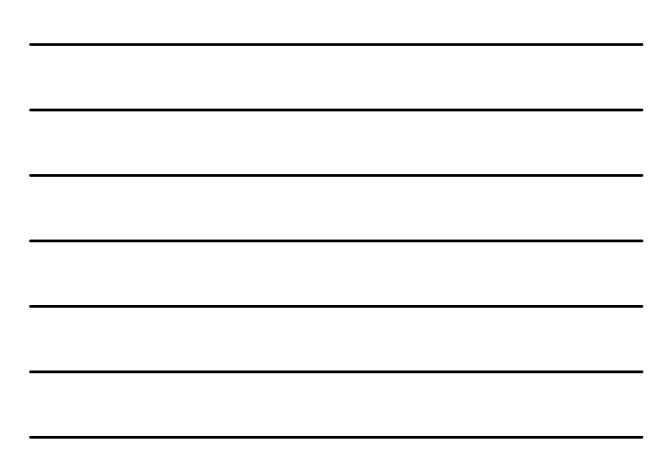

## The Language Problem

- Humans and computer languages are very different Humans
	- **Use words and phrases** 
		- E.g. "Add 2 to 5 and then multiply the result by 4"
	- $\blacksquare$  Tend to oversimplify / work on a more abstract level
		- E.g. "Compute the mean of these 10 numbers"

#### □ Computers

- Only understand sequences of 0s and 1s (Machine Language)
- Every sequence has a given meanining (on a given machine):  $11010 =$  SUM
	- Introduction to VBA programming (c) 2009 Dario Bonino

# Type of Computer Languages

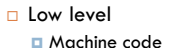

**Binary** 

- used in the early times of the Computer era
- 
- **Exery CPU has a different set of instructions (binary code and** associated operations) **B** Assembly 11001100 10100010
	- **Uses letters and numbers**
	- Very similar to machine code, just a human readable translation
	- **Few simple operations (instructions) depending on the CPU**
	- RISC reduced instruction set cpu ( $\sim$  50 $\div$ 70)

 $\blacksquare$  CISC complex instruction set cpu (~200) MOV AL, #61h

Introduction to VBA programming - (c) 2009 Dario Bonino

# Type of Computer Languages □ High Level Strong abstraction from the details of the computer May use natural language elements  $\Box$  May be easier to use  $\Delta$  Apple myApple = new Apple(); □ May be more portable Knife myKnife = new Knife(); **BUT** needs to be converted to machine code!! **B** A translator is needed! myKnife.peel(myApple) Introduction to VBA programming - (c) 2009 Dario Bonino

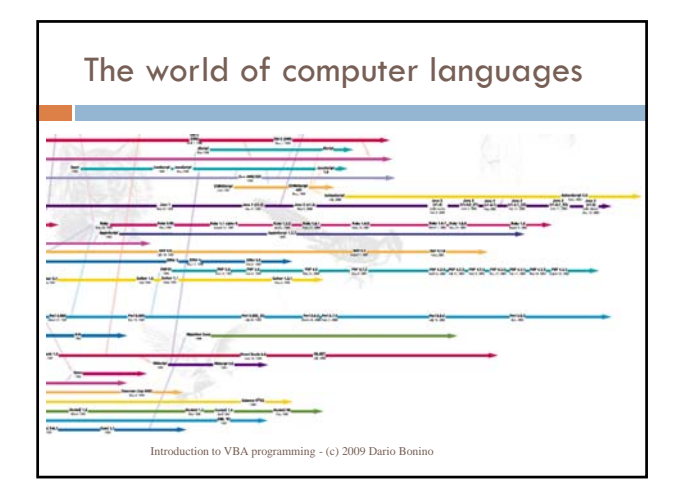

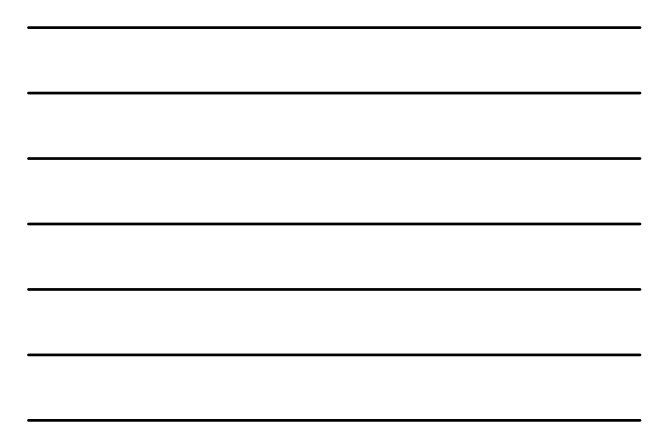

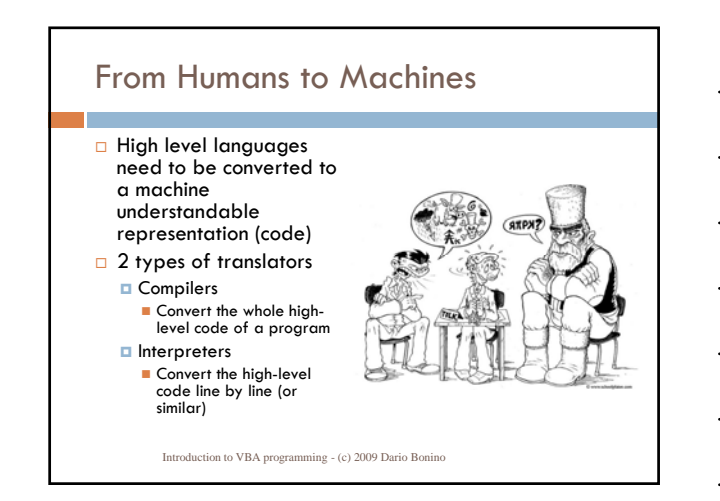

# Compilers

- $\Box$  Translators which generate machine code from source code
- $\Box$  A program translated by a compiler tends to be much faster than an interpreter executing the same program

o longer edit-run cycles

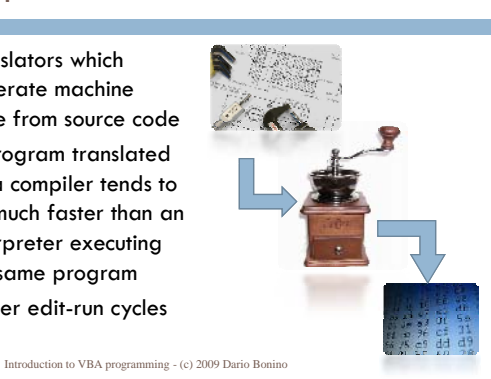

### Interpreters

- □ Translate source code to machine code at the time of execution
- $\Box$  Give programs certain extra flexibility over compiled languages
- □ Usually much less efficient then compiled program execution

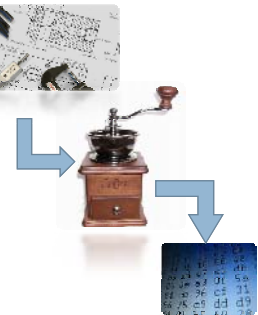

Introduction to VBA programming - (c) 2009 Dario Bonino

# Compiled and/or Interpreted...

- $\Box$  In principle any language can be implemented with a compiler or with an interpreter
- **Combinations of both solutions are increasingly** common (C#, Java,...)
- $\square$  Example of compiled and/or interpreted languages
	- **D** C (compiled)
	- Java, C# (both)
	- Basic (interpreted)
		- Visual Basic for Applications

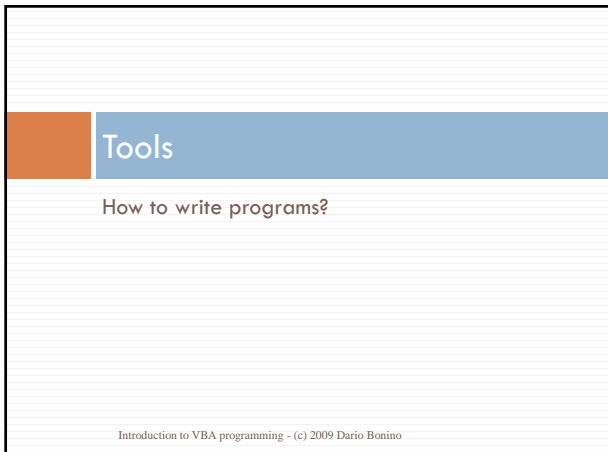

#### Integrated Development Environment

- Integrated Development Environment (IDE)
	- "a software application that provides comprehensive facilities to computer programmers for software development"
- An IDE normally consists of:
	- **a** a source code editor
	- $\Box$  a compiler and/or an interpreter
	- **D** build automation tools
	- a debugger
		- Introduction to VBA programming (c) 2009 Dario Bonino

### Integrated Development Environment

 IDEs can be designed for a single language or can be exploited to write programs in multiple languages **□** Eclipse

Java, PHP, C, Tcl/Tk, JSP, XML, (X)HTML, JavaScript,...

■ Visual Studio

 C, C++, C#, Visual Basic, Visual J++, XAML, XML, (X)HTML, ASP,...

**D** MS Office

VBA

Introduction to VBA programming - (c) 2009 Dario Bonino

# VBA development environment

Directly accessible from any MS Office program **Excel, Word, Power Point** 

- Macro support must be enabled
- □ Supports development of VBA applications
- $\Box$  Easy to switch on
	- select Macro from the Tools menu
	- select Visual Basic Editor
	- □ Or
		- press the Alt-F11 keys

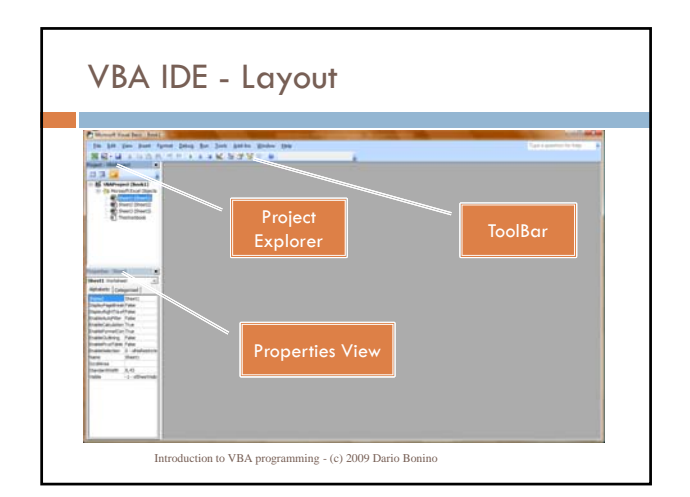

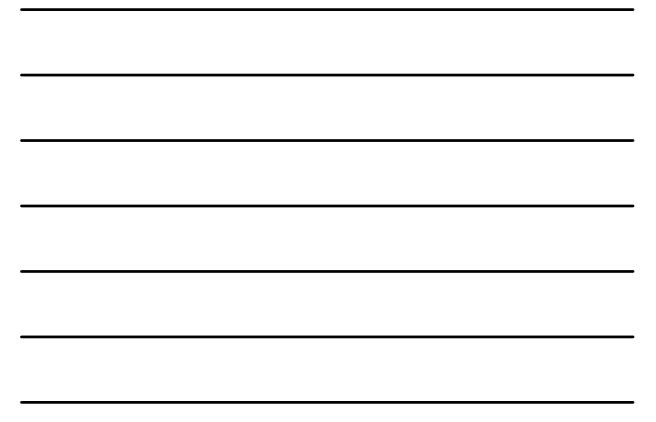

# Playing with the VBA IDE

- □ We want to write a simple Hello World program
	- $\Box$  The program shall display a simple message box saying "Hello World!"
	- **D** Ingredients:
		- The VBA IDE
		- A Single VBA instruction: MsgBox ("Hello World!")

Introduction to VBA programming - (c) 2009 Dario Bonino

## Playing with the VBA IDE

#### □ Solution:

- Open Microsoft Excel
- Press ALT+F11 to activate the Visual Basic for Applications IDE
	- May also be accessed by selecting:
		- The Macro item from the Tools menu
		- Selecting "Visual Basic Editor"
- Start writing our first hello world program (Macro in VBA jargon)

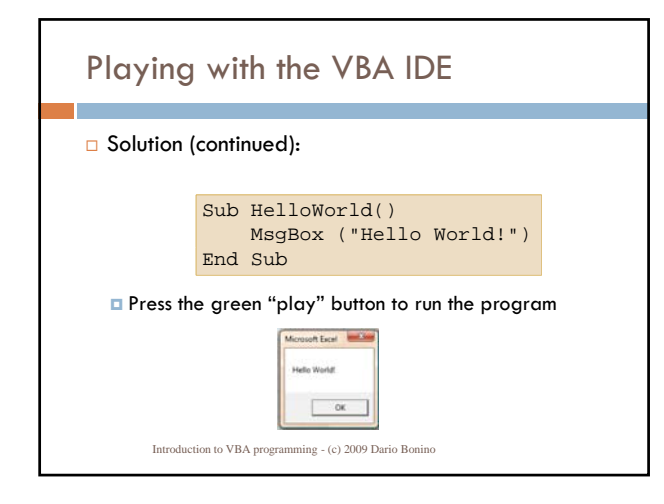

# Playing with the VBA IDE

- □ What have we done?
	- We programmed
	- We learned some VBA coding practices
	- Sub Name () End Sub
		- Subroutine definition, will see later what means, for now it<br>defines where code shall be placed
	- MsgBox (Message)
		- VBA instruction
		- Creates a "Message Box", i.e. A window reporting the Message text and carrying an OK button for aknowledging the message
	- $\blacksquare$  Identation
	- Mandatory to keep the code clean and readable